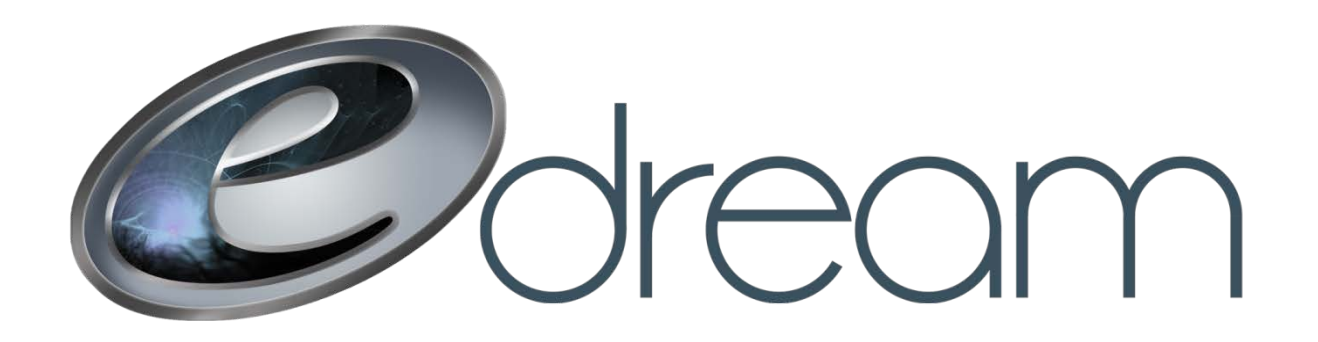

## **Configuration d'un répondeur automatique**

Allez à l'adresse suivante :

http://courrier.edreamweb.com

Connectez-vous au compte courriel sur lequel vous voulez configurer le répondeur

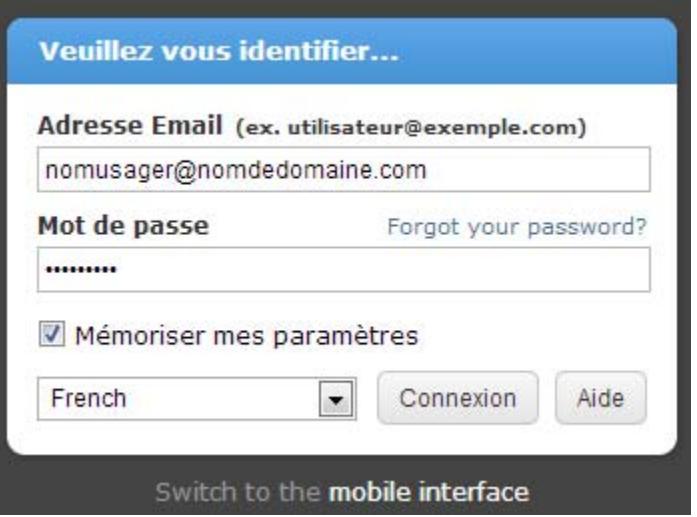

Depuis l'onglet réglages sélectionnez « Mon répondeur automatique »

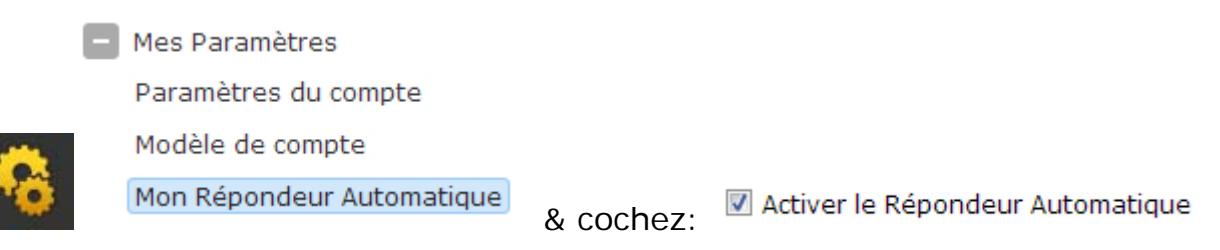

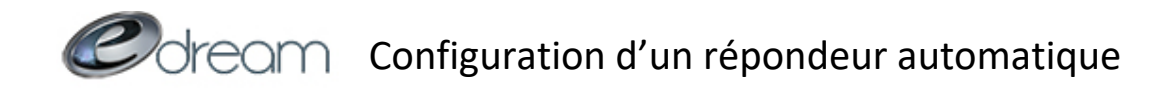

Vous pourrez ensuite aller composer votre message d'absence en cliquant sur l'onglet :

Message de Répondeur Automatique

Finalement n'oubliez pas d'enregistrer :

Enregistrer

Votre répondeur est maintenant activé. Une fois terminé vous n'aurez qu'à décocher la case suivante et enregistrer à nouveau :

Activer le Répondeur Automatique